# **Interpretación de transformaciones lineales en el plano utilizando GeoGebra**

## **Interpretation of linear transformations in the plane using GeoGebra**

## Humberto G. Gallo<sup>1</sup>, Claudio A. Verón<sup>1</sup>, Carlos G. R. Herrera<sup>1</sup>

<sup>1</sup> Facultad de Tecnología y Cs. Aplicadas. Universidad Nacional de Catamarca, Catamarca, Argentina

hgg252002@yahoo.com.ar, claudioveron@gmail.com, cgherrera@tenco.unca.edu.ar

**Recibido**: 22/12/2018 | **Aceptado**: 05/08/2019

**Cita sugerida**: H. G. Gallo, C. A. Verón, C. G. R. Herrera, "Interpretación de transformaciones lineales en el plano utilizando GeoGebra," *Revista Iberoamericana de Tecnología en Educación y Educación en Tecnología*, no. 24, pp. 32-37, 2019. doi: 10.24215/18509959.24.e04

Esta obra se distribuye bajo **Licencia Creative Commons CC-BY-NC 4.0**

#### **Resumen**

En el estudio de conceptos de Algebra Lineal, algunas de las dificultades cognitivas que se observan en los alumnos son derivadas de la falta de articulación de diferentes representaciones de un objeto matemático, especialmente entre el registro simbólico y su correspondiente correlación geométrica en los espacios vectoriales  $(R^2 + R,^*)$  o  $(R^3 + R^*)$ . prevaleciendo, en consecuencia, procedimientos de carácter algorítmicos en desmedro de lo conceptual. Fundados en la teoría de la Visualización Matemática, se propone a tales efectos el uso de software GeoGebra como herramienta didáctica en el proceso de aprendizaje de contenidos de algebra Lineal, en caso particular de transformaciones lineales. El carácter dinámico de este aplicativo permite la interpretación geométrica de la transformación, y de conceptos asociados como su núcleo e imagen, a partir de su respectiva matriz asociada, se pretende además que descubran las relaciones entre la singularidad de la matriz, con las dimensiones del núcleo e imagen de la transformación lineal.

*Palabras Claves*: Transformaciones lineales; Visualización; GeoGebra.

#### **Abstract**

In the study of Linear Algebra concepts, some of the cognitive difficulties observed in students, are derived from the lack of articulation of different representations of a mathematical object, especially between the symbolic register and its corresponding geometric correlation specially in vector spaces  $(R^2 + R,*)$  or  $(R^3 + R,*)$ , wining, consequently, algoritmic procedures through conceptual ones. Based on the theory of Mathematics Visualization, use of Geogebra software is proposed as educational tool for the learning process of linear Algebra contents, specifically for linear transformations. The dynamic characteristic of this application allows the geometric interpretation of this transformation, and of related concepts like its nucleus and image, from its corresponding asociated matrix. Besides its pretended that students discover the relations between the singularity of the matrix and the dimensions of the nucleus and image of a linear transformation.

*Keywords*: Linear transformations; Visualization; GeoGebra.

## **1. Introducción**

Numerosos trabajos que investigaron la problemática de aprendizaje de conceptos de Álgebra Lineal, coinciden que es una rama de la matemática dificultosa para los estudiantes. En ese sentido en [1] se hace mención al "Obstáculo del Formalismo", es decir la tendencia de los estudiantes comportarse como si las representaciones simbólicas formales de los objetos del álgebra lineal fueran los objetos en sí mismos, por lo cual manipulan las representaciones mecánicamente sin comprender su significado y sin percibir las relaciones entre ellas. Otros trabajos están asociados con diferentes tipos de lenguajes usados en esta rama de las matemáticas como geométrico, algebraico y abstracto del álgebra lineal [2]. En [3], se analizan las dificultades en la comprensión de conceptos a partir de la coordinación de registros de representación semiótica de vectores: el registro gráfico, el registro tabular, y el registro simbólico asociado a la teoría axiomática de los espacios vectoriales. También identificó una serie de errores de los estudiantes que podrían ser interpretados como una confusión entre un objeto y su representación, como ser un vector y su representación geométrica o como una dificultad en la conversión de un registro a otro. Estas investigaciones coinciden, en general, que existe una tendencia al tratamiento algorítmico de los temas de Algebra Lineal descuidando el marco conceptual.

El aprendizaje de conceptos de Álgebra Lineal mediante entornos computacionales ha sido en los últimos años objeto de numerosas investigaciones. Por ejemplo [4] aborda el estudio de transformaciones lineales utilizando software GeoGebra desde la teoría de registros semióticos de representación. En el mismo sentido se puede citar [5]. En [6] se analiza el concepto de dependencia lineal en un marco de geometría dinámica, mientras que [7, 8] trabajan sobre el concepto de autovalores y autovectores, el primero a través de la visualización de la expresión A**u**=λ**u** asociado con una variedad de matrices, mientras que el segundo a través de la aplicación a un problema de inercia. Es decir que se busca mejorar el proceso de aprendizaje de conceptos de Álgebra Lineal a través de la interpretación geométrica de los conceptos y en otros casos de aplicaciones prácticas a problemas relacionados con la carrera.

El curso de Álgebra Lineal que corresponde al Ciclo Básico de Carreras de Ingeniería de la Facultad de Tecnología y Ciencias Aplicadas de la Universidad Nacional de Catamarca se dicta en 30 semanas divididas en dos cuatrimestres totalizando 120 horas totales de cursado. Los contenidos abarcan Sistemas de Ecuaciones Lineales, Espacios Vectoriales, Transformaciones Lineales, Autovalores y Autovectores de una Matriz, e incluyen contenidos de matemática numérica especialmente para la resolución de sistemas de ecuaciones lineales. Investigaciones realizadas sobre el aprendizaje de Transformaciones Lineales en  $\mathbb{R}^2$  [9, 10], permitieron identificar algunas dificultades que se presentan a los alumnos en la interpretación de Transformaciones Lineales

en el Plano, especialmente en la coordinación entre los registros semióticos algebraico, matricial y geométrico como en la interpretación geométrica del núcleo e imagen de la transformación.

En función de las dificultades detectadas en los alumnos se propone una secuencia didáctica en el proceso de aprendizaje del concepto Transformaciones Lineales en el plano utilizando como herramienta de apoyo el software GeoGebra, para lograr así interpretar la geometría de la transformación, su núcleo e imagen a partir de su matriz asociada, referida a las bases canónicas del espacio vectorial  $(R^2, +, R^*)$ , interrelacionando sus diferentes representaciones semióticas.

## **2. Fundamentación Teórica**

#### **2.1 Visualización Matemática**

Duval [11] sostiene que los objetos matemáticos solo son accesibles mediante sus respectivos registros de representación; siendo fundamental en el proceso de aprendizaje que los alumnos logren identificar un objeto matemático a través de ellos y de este modo logren coordinar dichos registros a través de actividades cognitivas de tratamiento y conversión. "Las representaciones semióticas son producciones constituidas por el empleo de signos que pertenecen a un sistema de representación. Una figura geométrica, un enunciado en lenguaje natural, una fórmula algebraica, una gráfica, son representaciones semióticas que pertenecen a sistemas semióticos diferentes". El mismo autor [12] diferencia visión de visualización. La visión es la percepción directa de un objeto espacial, necesita exploración mediante movimientos físicos del sujeto o del objeto que se mira, porque nunca da una aprehensión completa del objeto mientras que la visualización es la representación semiótica de un objeto. Permite comprender sinópticamente cualquier organización como una configuración, haciendo visible lo que no es accesible a la visión así como aprehender globalmente cualquier organización de relaciones. La visualización plantea al aprendizaje tres problemas: la discriminación de las características visuales relevantes; el procesamiento figural con cambios entre registros visuales (descomponer, recomponer una figura, reconfigurar) cambio de perspectiva y coordinación con el registro discursivo.

El uso de información visual en la enseñanza de las matemáticas puede servir de apoyo para mejorar la comprensión de conceptos en estudio, en ese sentido se hace necesario analizar lo que se denomina visualización matemática. En [13] se elabora un trabajo al respecto, citando diversas definiciones del término como por ejemplo "La visualización en matemática es un proceso para formar imágenes mentales, con lápiz y papel, o con la ayuda de tecnología y utilizarla con efectividad para el descubrimiento y comprensión de nociones matemáticas" [14]. En el mismo sentido Duval [12] define la

visualización como "la capacidad/acción de relacionar distintas representaciones de un mismo objeto matemático dándole sentido". También se cita a la definición de [15] "Visualización o imagen de un concepto, es la estructura cognitiva total asociada al concepto, que incluye todas las imágenes mentales y propiedades y procesos asociados," Otra definición expresa que "Visualización es la capacidad, el proceso y el producto de la creación, interpretación, uso y reflexión sobre figuras, imágenes, diagramas, en nuestra mente, sobre el papel o con herramientas tecnológicas con el propósito de representar y comunicar información, pensar y desarrollar ideas y avanzar la comprensión" [16]. Las definiciones citadas enfatizan el concepto de visualización más amplio de lo que se puede percibir por los ojos, poniendo énfasis en que se trata de una representación mental, dándole sentido a los conceptos matemáticos. Es decir, la visualización se puede considerar como una componente fundamental en el aprendizaje de las matemáticas, que puede ser potenciado con el uso de diferentes tecnologías, como por ejemplo el software GeoGebra, que permite vincular las representaciones algebraicas y geométricas de un objeto matemático favorecido por el carácter dinámico de este software.

#### **3. Propuesta con GeoGebra**

GeoGebra es un software libre que permite la construcción y manipulación de construcciones geométricas en el plano como en el espacio. En pantalla se pueden observar simultáneamente diferentes ventanas que corresponden a la vista geométrica, la vista algebraica y también se puede anexar una planilla de cálculos. Con GeoGebra pueden realizarse construcciones a partir de puntos, rectas, segmentos, vectores, permitiendo también el trazado dinámico de construcciones geométricas de todo tipo así como la representación gráfica, tratamiento algebraico y el cálculo de funciones reales de variable real, sus derivadas e integrales. El carácter dinámico de este aplicativo permite modificar parámetros y observar los respectivos resultados de ello tanto en la vista geométrica como algebraica.

Aprovechando las características dinámicas del software se diseñaron applets, de similares características a los que se pueden encontrar en el sitio geogebra.org, que permiten analizar cómo se modifica una imagen de un polígono cerrado cuando se le aplican a sus vértices una<br>transformación lineal  $T:R^2\rightarrow R^2$ . Se ingresa la transformación lineal ingresa la Transformación Lineal través de su matriz asociada respecto a las bases canónicas. Los elementos de la matriz pueden modificarse utilizando una herramienta del software denominados deslizadores. El segundo applet diseñado permite la observación de un vector U y su transformado  $V = T(U)$ . Algebraicamente el vector V se calcula realizando el producto de M\*U, siendo M la matriz asociada a la Transformación Lineal respecto de las bases canónicas. El vector U se puede girar 360° utilizando el mouse o un comando que se denomina animación. Se puede observar también en color amarillo el lugar geométrico de las distintas posiciones del vector transformado V, lo que representa la imagen de la Transformación Lineal.

En *Figura 1* se observa en la vista geométrica, la geometría de la transformación, que corresponde en este caso a una proyección ortogonal sobre el eje horizontal T: $R^2 \rightarrow R^2$  /  $T(x,y) = (x,0)$ . Ello se puede observar a través de los transformados de los vértices de un cuadrado, que corresponden a un segmento sobre la recta  $y = 0$ .

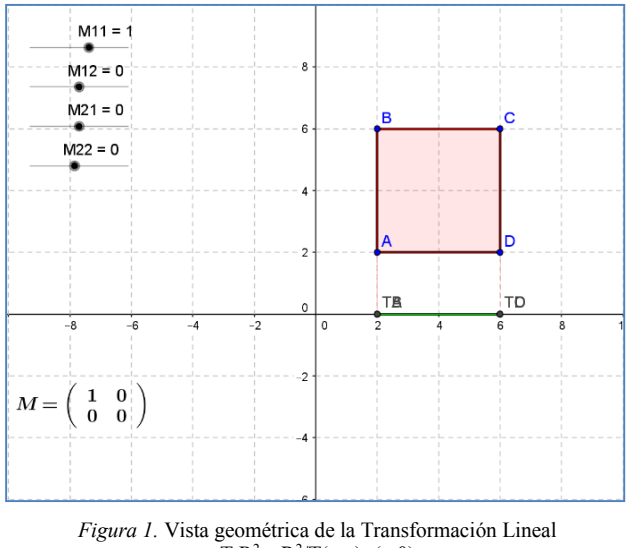

 $T:R^2\rightarrow R^2/T(x,y)=(x,0)$ 

En el segundo applet, se puede observar en pantalla un vector U, su transformado T (U) =  $M.U = V$  gráficamente. En color amarillo aparecen los lugares geométricos de los vectores T(U) que corresponde a la imagen de la Transformación Lineal, *Figura 2*.

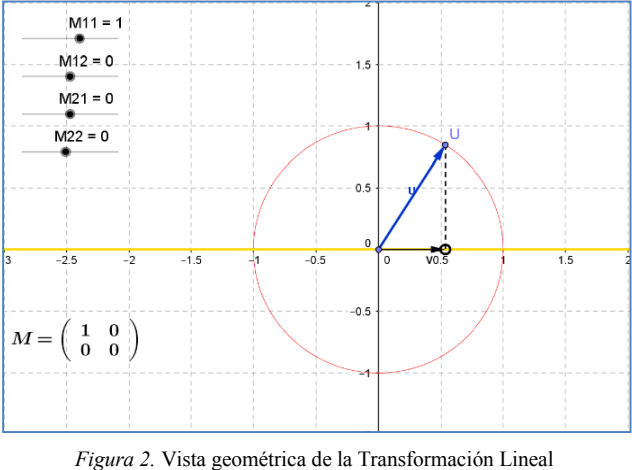

 $T:R^2 \to R^2/T(x,y)=(x,0)$ .  $T(U) = V$ 

El carácter dinámico del software permite modificar mediante un comando la posición del vector U y se observa que sus transformados  $V = T(U)$  se mantienen sobre la misma recta que corresponde a la imagen de T. En *Figura 3* se ha colocado el vector U en distintas posiciones hasta que su transformado es el vector nulo, es decir  $T(U) = (0,0)$ . En este caso el vector U se encuentra en el núcleo de T. Es

decir que visualmente se puede identificar el núcleo de la Transformación Lineal, que en caso de esta proyección es la recta vertical  $x = 0$ .

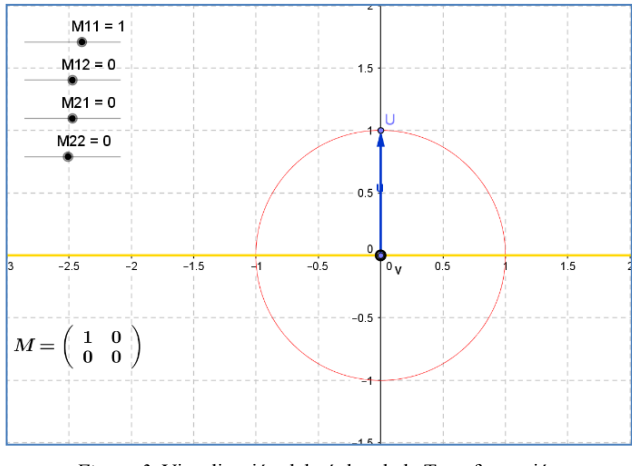

*Figura 3.* Visualización del núcleo de la Transformación Lineal T:R<sup>2</sup>→R<sup>2</sup>/T(x,y)=(x,0)

Similares construcciones se pueden observar en las *Figuras 4 y 5* que corresponden a una reflexión sobre el eje vertical que corresponde a la expresión  $x = 0$ . En este caso y por tratarse de la matriz no singular asociada a la transformación T, la imagen corresponde a todo el plano R 2 . Ello se puede apreciar en Figura 6, utilizando un comando "rastro" que permite observar como los vectores de la imagen ocupan todo el plano R<sup>2</sup> .

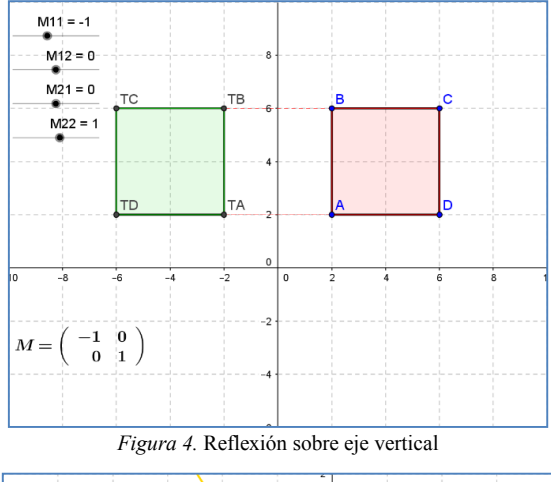

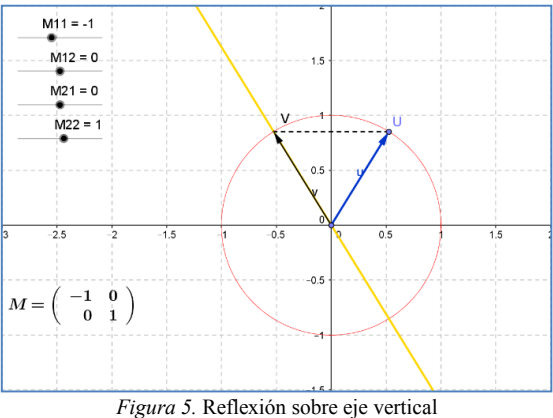

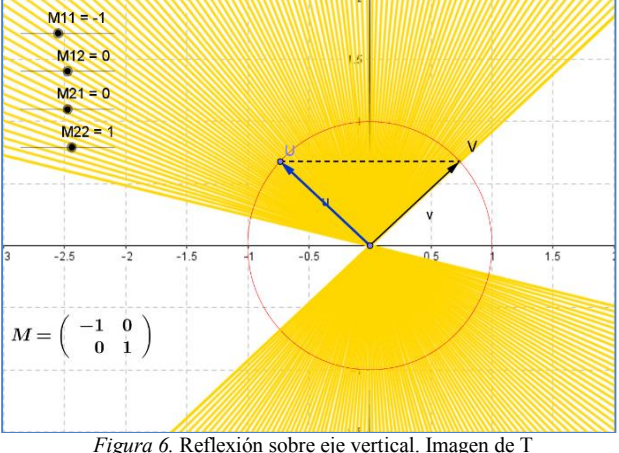

En este caso no se puede distinguir los vectores U tales que  $T(U)=(0,0)$  ya que el único vector del espacio de partida  $R^2$ cuyo transformado es el Vector Nulo es el mismo vector nulo, o sea,  $T(0,0) = (0,0)$ , lo que significa que el núcleo o Kernel de la Transformación Lineal es en este caso el vector (0,0)

En *Figuras 7 y 8* se observan la interpretación geométrica de una transformación lineal que representa una proyección ortogonal sobre una recta que forma un ángulo de 135° con el eje horizontal en sentido antihorario. En este caso la imagen corresponde a la mencionada recta mientras que el núcleo de la transformación corresponde a una recta que forma un ángulo de 45° con el eje x.

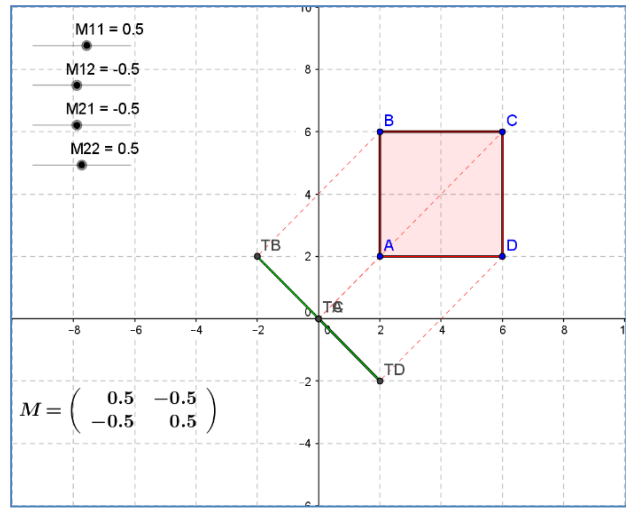

*Figura 7.* Proyección ortogonal sobre recta a 135°

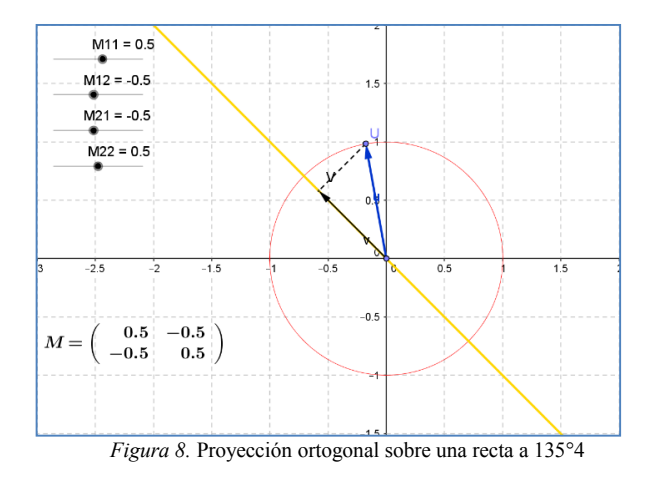

Del mismo modo que en ejemplos anteriores en este caso es posible observar en pantalla las direcciones tales que el vector transformado de U es nulo,  $T(U) = (0,0)$  que corresponde a una recta a 45°, un subespacio de  $(R^2, +, R, *)$ de dimensión 1 y la imagen corresponde a la recta que forma un ángulo con eje horizontal de 135° en sentido antihorario.

#### **4. Actividades para alumnos**

En una primera etapa, durante el desarrollo del tema Transformaciones Lineales, se plantea a los alumnos la realización de una serie de actividades en ordenador utilizando el software GeoGebra según la siguiente consigna de trabajo:

Haciendo uso de los archivos TL1 y TL2 de GeoGebra, analice la Transformación Lineal T:  $R^2 \rightarrow R^2$  cuya matriz M asociada respecto a las bases canónicas de los espacios vectoriales de partida y de llegada es

$$
M_1 = \begin{bmatrix} 1 & 0 \\ 0 & 0 \end{bmatrix}
$$

1°) Interprete geométricamente la transformación lineal. ¿Qué representa?

2°) Determine la expresión algebraica de la Transformación Lineal

3°) Identificar en el gráfico la imagen de la Transformación Lineal. ¿Cuál es su interpretación geométrica?

4°) Identifique en el gráfico el núcleo de la Transformación Lineal. ¿Cuál es su interpretación geométrica?

5º) Determine la expresión analítica del núcleo e imagen de la Transformación Lineal

6°) Repita los pasos 1 a 5 para analizar las TL cuyas matrices respecto de las bases canónicas son:

$$
M_2 = \begin{bmatrix} 1 & 0 \\ 0 & -1 \end{bmatrix}, \quad M_3 = \begin{bmatrix} 1 & -1 \\ -1 & 1 \end{bmatrix}, \quad M_4 = \begin{bmatrix} 1 & -1 \\ 0 & 0 \end{bmatrix}
$$

7°) ¿Qué conclusiones puede obtener del análisis de los diferentes casos?

Las dos primeras actividades tienen por objetivo que el alumno pueda identificar una transformación lineal a través su matriz asociada coordinando con su formulación algebraica y su interpretación geométrica. . Las actividades 3, 4 y 5 están asociadas a la identificación visual del núcleo e imagen de la transformación con su correspondiente validación analítica. En el apartado 6 se repite el proceso para matrices no singulares y singulares, a los efectos de relacionar el tipo de matriz con las dimensiones de los espacios núcleo e imagen de la transformación lineal. La actividad 7 es consiste en extraer conclusiones sobre el tipo de transformación lineal, las características de su matriz asociada respecto a las bases canónicas tanto del espacio de partida como de llegada y su relación con las dimensiones de los subespacios núcleo e imagen de la aplicación línea.

## **Conclusiones**

En este trabajo se presenta una propuesta que pone énfasis en la visualización de transformaciones lineales, buscando superar las dificultades de interpretación y relación entre registros que suelen tener los estudiantes, y que ocasiona una fuerte tendencia al trabajo algorítmico y mecánico para determinar la linealidad de una transformación y sus conceptos asociados como la imagen y el núcleo de la misma. El carácter dinámico de Geogebra permite al alumno modificar los elementos de la matriz asociada y observar la transformación en el plano permitiendo visualizar la transformación lineal y sus elementos, coordinar las representaciones algebraica, matricial y geométrica de la transformación, permitiendo una mejor interpretación del concepto matemático en estudio.

## **Referencias**

- [1] J. L. Dorier, A. Robert, J. Robinet, M. Rogalski, "L'algèbre linéaire: l'obstacle de formalisme à travers diverses recherches de 1987 a 1995", in J.-L. Dorier (Ed), *L'enseignement de l'algèbre linéaire en questions* (pp. 105-147). Grenoble, Francia: La Pensée Sauvage éditions, Grenoble. 1997.
- [2] J. Hillel, "Modes of description and the problem of representation in linear algebra", in J. L. Dorier (Ed.), *On the teaching of linear Algebra*, pp. 191-207, Grenoble, Francia: Kluwer Acedemic Publishers. 2000.
- [3] K. Pavlopoulou, "Un probleme décisif pour l'apprentissage de l'algebre linéaire: la coordination des registres de représentation'", In Annales de didactique et de Sciences cognitives, Vol. 5, pp. 67- 93). 1993.
- [4] M. Karrer, R. C. M. Santos, "Núcleo, Imagem e Composição de Transformações Lineares: uma abordagem gráfica desenvolvida em ambiente computacional," *Research, Society and Development*, 7(10), 4. 2018.
- [5] O. Ramírez Sandoval, F. C. F. Romero, A. Oktac, "Coordinación de Registros de Representación Semiótica en el uso de Transformaciones Lineales en el Plano", in Annales de Didactique et de Sciences Cognitives, p. 225, 2014.
- [6] C. Aranda, M. L. Callejo, "Construcción del concepto de dependencia lineal en un contexto de geometría dinámica: Un estudio de casos," *Revista latinoamericana de investigación en matemática educativa,* 13(2), pp.129-158. 2010.
- [7] G. Caglayan, "Making sense of eigenvalue– eigenvector relationships: math majors' linear algebra–geometry connections in a dynamic environment," *The Journal of Mathematical Behavior,* 40, pp.131-153, 2015.
- [8] M. J. B. Meneu, M. M. Arcila, E. J. Mora, "A teaching proposal for the study of Eigenvectors and Eigenvalues," *JOTSE*, 7(1), pp.100-113, 2017.
- [9] C. Rodríguez Salemi, C. G. Herrera, "Transformaciones lineales en el plano. Una experiencia didáctica," *Debates, reflexiones e interrogantes en la Educación en Ciencias,* pp. 123- 124. 2015
- [10] C. Rodriguez Salemi, C. Verón, M. I. Cisternas Fernández, C. G. Herrera, "Uso de Software de Geometría Dinámica en la interpretación de conceptos de Algebra Lineal. Congreso Argentino de Ingeniería". *IX Congreso Argentino de Enseñanza de la Ingeniería*. CAEDI.Resistencia. Chaco. Argentina. Setiembre de 2016 .
- [11] R. Duval, "Registros de representación semiótica y funcionamiento cognitivo del pensamiento", Hitt F.(Ed.), *Investigaciones en Matemática Educativa II,* 173–201. México. Cinvestav. 1998
- [12] R. Duval, "Representation, vision and visualization: cognitive functions in mathematical thinking. Basic issues for learning" in F. Hitt, (ed.), Representations and Mathematics Visualization, pp. 311-335, *North American Chapter of PME: Cinvestav-IPN.* 2002.
- [13] I. M. Gómez-Chacón, "Visualización y razonamiento. Creando imágenes para comprender las matemáticas" in *Atas do XXV Seminário de |Investigação em Educação Matemática*, pp. 5-28, 2014.
- [14] W. Zimmermann, S. Cunningham, Visualization in teaching and learning mathematics. Mathematical Association of America. 2001
- [15] D. Tall, S. Vinner, "Concept Image and Concept Definition in Mathematics with particular reference to

Limits and Continuity", *Educational Studies in Mathematics,* 12, pp.151–169, 1981

[16] A. Arcavi, "The role of visual representations in the learning of mathematics", *Educational Studies in Mathematics*, 52(3), pp. 215-24, 2003.

*Información de Contacto de los Autores*:

#### **Humberto G. Gallo**

Maximio Victoria 55 Catatamarca Argentina [hgg252002@yahoo.com.ar](mailto:hgg252002@yahoo.com.ar)

#### **Claudio Verón**

Maximio Victoria 55 Catatamarca Argentina [claudioveron@gmail.com](mailto:claudioveron@gmail.com)

**Carlos G. Herrera**

Maximio Victoria 55 Catatamarca Argentina [cgherrera@tecno.unca.edu.ar](mailto:cgherrera@tecno.unca.edu.ar) <mailto:hgg252002@yahoo.com.ar>

#### **Humberto G. Gallo**

Ing. Civil – Universidad Nacional de Córdoba (1988), Magister en Formulación, Evaluación y Administración de Proyectos de Inversión – Universidad Nacional de Córdoba (1996). Profesor Adjunto a cargo de la cátedra de Cálculo Numérico de la carrera de Ing. en Sistemas –Universidad Tecnológica Nacional (1991- 1997). JTP de la cátedra Algebra de la Facultad de Tecnología y Ciencias Aplicadas, Ha desarrollado trabajos vinculados al desarrollo económico en diferentes organismos provinciales y nacionales, y realizado consultorías para instituciones nacionales e internacionales.

#### **Claudio Verón**

Lic. En Sistemas de Información en el año 2000, en la Universidad Nacional de Catamarca, Rep. Argentina. Jefe de Trabajos Prácticos en Geometría Analítica con extensión a Matemática Aplicada de Arquitectura. Profesor adjunto titular en Matemática para Criminalística desde el año 2013. Se encuentra categorizado en la carrera de Investigador con la categoría 5 y sus intereses investigativos incluyen: educación, geometría, álgebra, software educativo, entre otros.

#### **Carlos G. Herrera**

Ing. Civil en 1986 de la Universidad Nacional de Córdoba, Profesor Titular Cátedra Algebra del Departamento de Formación Básica, Facultad de Tecnología y Ciencias Aplicadas de la Universidad Nacional de Catamarca. Es director de proyecto de investigación en el área de Educación en Matemáticas. ORCID: